## **Derste işlenen kodlar:**

## **Kırmızı nesneleri bulan ve histogram görüntüleyen kod:**

*import cv2 from matplotlib import pyplot as plt x=cv2.imread('balon.jpg') xGri=cv2.cvtColor(x, cv2.COLOR\_BGR2GRAY) xKirmiziKanal=x[:,:,2] KirmiziNesneler=cv2.subtract(xKirmiziKanal,xGri) plt.subplot(131) plt.imshow(cv2.cvtColor(x, cv2.COLOR\_BGR2RGB)),plt.title('Orjinal'),plt.axis("off") plt.subplot(132) plt.imshow(cv2.cvtColor(KirmiziNesneler, cv2.COLOR\_BGR2RGB)),plt.title('Kirmizi'),plt.axis("off") a,thresh=cv2.threshold(KirmiziNesneler, 70, 255, cv2.THRESH\_BINARY) plt.subplot(133) plt.imshow(cv2.cvtColor(thresh, cv2.COLOR\_BGR2RGB)),plt.title('Eşiklenmiş'),plt.axis("off") thresh\_BGR=cv2.cvtColor(thresh,cv2.COLOR\_GRAY2RGB) z=cv2.bitwise\_and(x,thresh\_BGR) plt.imshow(cv2.cvtColor(z, cv2.COLOR\_BGR2RGB)),plt.title('kıp kırmızı'),plt.axis("off")*

*plt.figure(2) hist = cv2.calcHist([KirmiziNesneler],[0],None,[255],[0,255]) plt.subplot(121) plt.imshow(cv2.cvtColor(KirmiziNesneler, cv2.COLOR\_BGR2RGB)),plt.title('Kirmizi'),plt.axis("off") plt.subplot(122) plt.plot(hist)*

**Histogram hesaplayan ve ekranda görüntüleyen kod:**

*import cv2 from matplotlib import pyplot as plt x=cv2.imread('balon.jpg') hist = cv2.calcHist([x],[0],None,[255],[0,255]) plt.subplot(121) plt.plot(hist) plt.subplot(122) plt.imshow(cv2.cvtColor(x[:,:,0], cv2.COLOR\_BGR2RGB)),plt.title('orjinal'),plt.axis("off")*

## **Histogram eşitleyen kod:**

*import cv2 from matplotlib import pyplot as plt gri=cv2.imread('headquarters-2.jpg',0)#Bu orjinal görüntü griKaranlik=cv2.subtract(gri,50)#Daha karanlık bir görüntü haline getiriyoruz. Dikkat! subtract kullandık!*

*#Şimdi karanlık görüntünün histogram grafiğini oluşturuyoruz. # griKaranlik köşeli parantez içinde. Buna dikkat edelim. Derste köşeli paranteze almamıştık. histGriKaranlik=cv2.calcHist([griKaranlik],[0],None,[255],[0,256]) # Karanlık görüntünün histogramını eşitliyoruz. Görüntüyü iyileştiriyoruz. griDüzeltilmis=cv2.equalizeHist(griKaranlik) #Eşitlenmiş görüntünün histogram grafiğini oluşturuyoruz. histGriDuzeltilmis=cv2.calcHist([griDüzeltilmis],[0],None,[255],[0,256]) # Burada ekrana görüntülüyoruz. plt.figure() plt.subplot(221) plt.imshow(cv2.cvtColor(griKaranlik, cv2.COLOR\_BGR2RGB)),plt.title('Karanlik'),plt.axis('off') plt.subplot(222) plt.plot(histGriKaranlik)*

*plt.subplot(223) plt.imshow(cv2.cvtColor(griDüzeltilmis, cv2.COLOR\_BGR2RGB)),plt.title('Histogram Eşitlenmiş'),plt.axis('off') plt.subplot(224) plt.plot(histGriDuzeltilmis)*

**Sonuç aşağıdadır:**

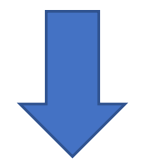

## Karanlik

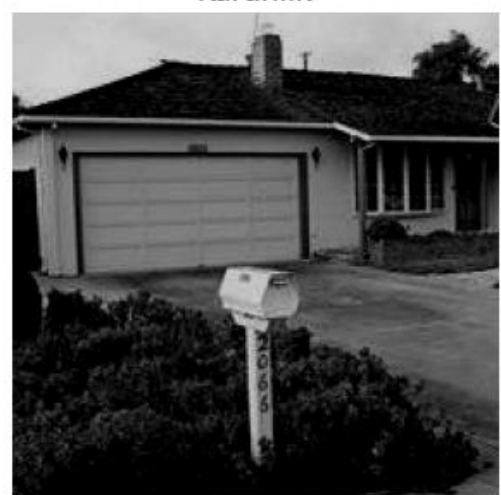

Histogram Eşitlenmiş

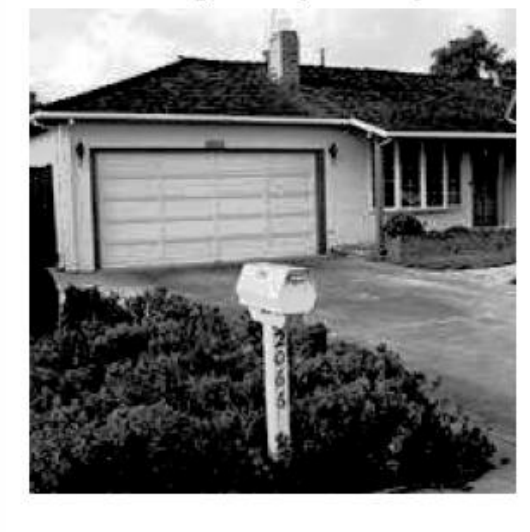

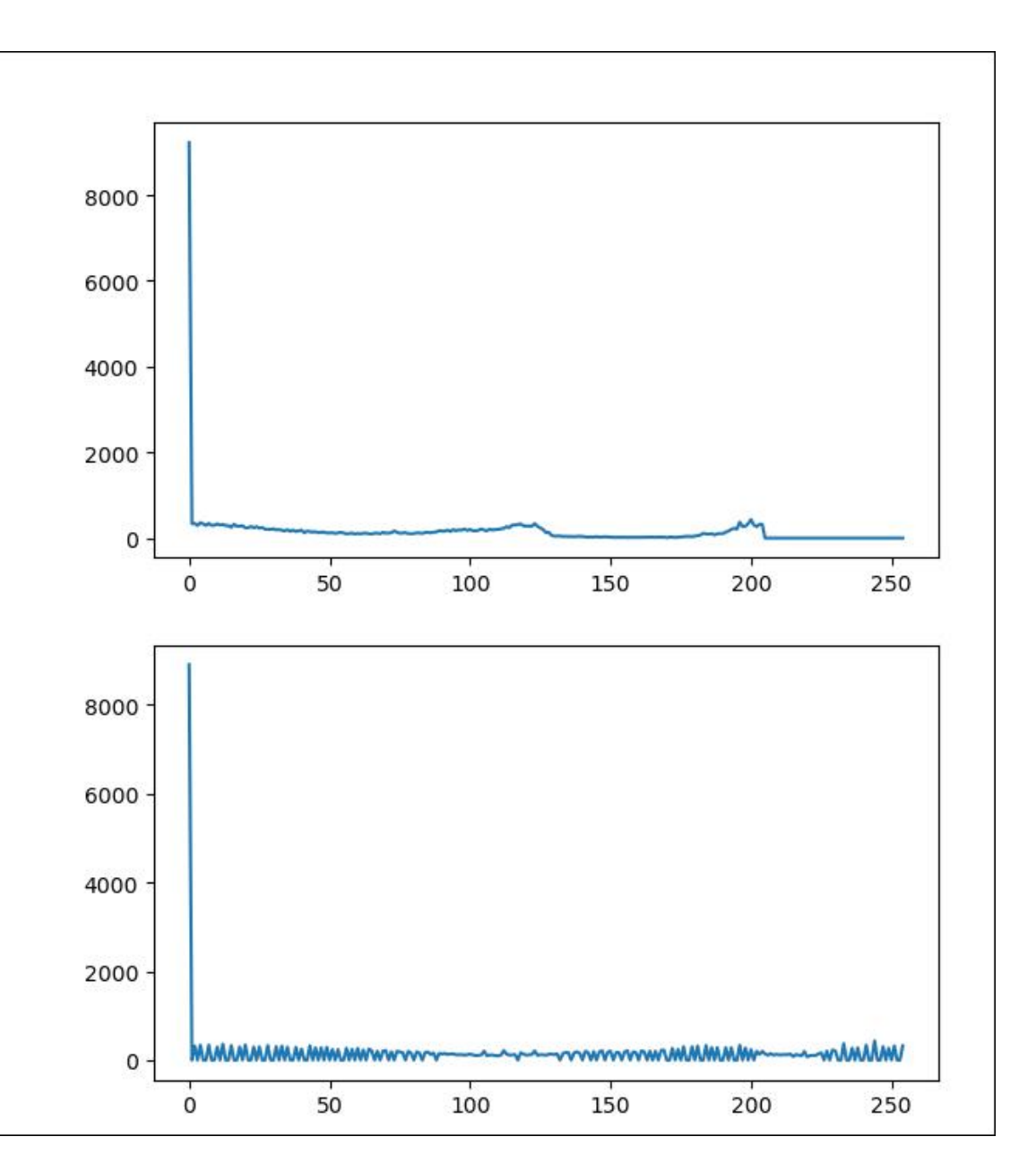